2024/05/01 23:14 1/1 Miscellaneous

## **Miscellaneous**

How to get to miscellaneous settings: Open Left Main Menu > Settings > Miscellaneous

- Clear cache data Option to erase application cache data.
- **Import/export settings** Option to import or export application settings. Useful in a case of migrating from one device to another or in a case of resetting the application.
- Reset settings Option to reset settings to defaults.
- **Send anonymous crash logs** Option to turn on/off automatic anonymous information about application crashes, that allows us to fix crashes and improve the application. Requires a restart of application to take effect.
- **Send anonymous usage stats** Option to turn on/off automatic anonymous usage statistics, that allows us to improve the application. Requires a restart of application to take effect.

From:

https://docs.vecturagames.com/gpxviewer/ - GPX Viewer User Guide

Permanent link:

https://docs.vecturagames.com/gpxviewer/doku.php?id=docs:settings\_miscellaneous&rev=1657701047

Last update: 2022/07/13 08:30

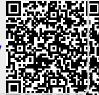